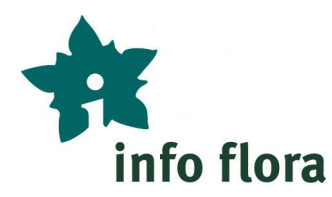

# **Fiche pratique pour les bureaux et les offices de protection de la nature**

Dans le cas de mandats, Info Flora recommande de saisir les données floristiques<sup>1</sup> sur le terrain directement avec **FlorApp** (ou **InvasivApp** pour les mandats de néophytes envahissants); ces deux applications sont gratuites et disponibles pour les smartphones et tablettes (Android et iOS).

Alternativement, les données de terrain peuvent être notées sur du papier et saisies plus tard dans le **Carnet en ligne** d'Info Flora. L'option d'envoyer des données à Info Flora au format Excel existe toujours, mais est de moins en moins utilisée.

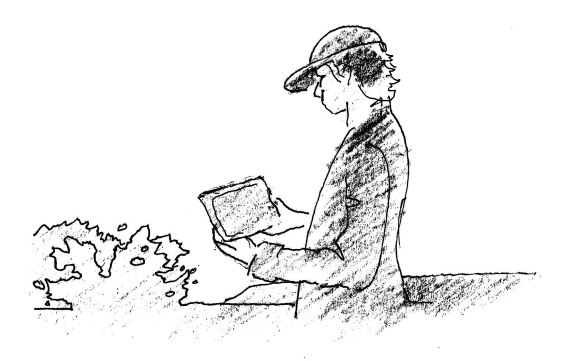

Saisie de données sur le terrain: **FlorApp / InvasivApp** Traitement des données au bureau: **Carnet en ligne**

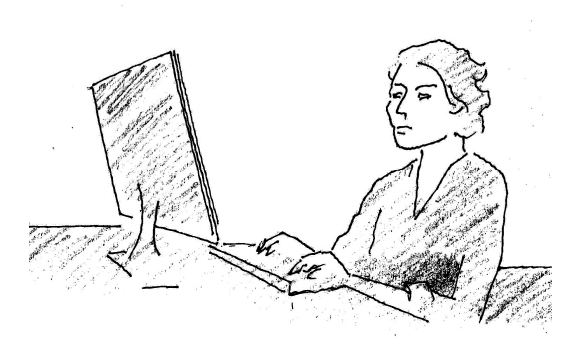

**App Store** 

#### **Vos avantages:**

- · La saisie des données a lieu directement sur le terrain, aussi en absence de réseau. Elle est pratique, permet un gain de temps et évite les saisies à double
- · Usage de la nomenclature correcte (choix du nom très rapide)
- · Vue d'ensemble et possibilité d'édition dans le Carnet en ligne
- · Export facile des données hors du Carnet en ligne
- · Possibilité de saisir des relevés de végétation et listes d'espèces (dès juin 2017 sur Android)
- · Collaboration : plusieurs partenaires du projet ou collaborateurs d'un bureau peuvent partager les données d'un "projet" (voir ci-dessous "Structure de projet") et avoir ainsi accès à toutes les observations saisies par leurs collaborateurs.
- · **Les données sont directement accessibles à Info Flora et aux offices cantonaux de protection de la nature. Il n'y a plus besoin de transmettre les données à la fin du mandat.**
- · Validation : grâce au processus de validation des données d'Info Flora, vous serez avertis en cas d'erreurs potentielles d'identification.

## **Comment procéder ?**

 $\overline{a}$ 

- **1.** Télécharger **FlorApp** ou **InvasivApp**
- **2.** Créer un **Compte d'utilisateur**. Principe : chaque personne travaille avec un seul et unique compte d'utilisateur qu'il peut créer sous : *obs.infoflora.ch*
- **3. Demander à Info Flora de créer la structure de projet adaptée** (*info@infoflora.ch*). Indiquer le donneur de mandat, le nom du projet et la liste de tous les comptes d'utilisateur qui doivent avoir accès au projet.

Manuel pour l'App et le Carnet en ligne disponible sous : *www.infoflora.ch/downloads*

<sup>&</sup>lt;sup>1</sup> Plantes vasculaires, Characées, Mousses, Lichens & Champignons

### **Structure de projet**

Les projets sont des "classeurs" dans lesquels les observations sont déposées. Ils permettent de contrôler flexiblement et hiérarchiquement les droits des utilisateurs et définissent la propriété et la confidentialité des données. Un nouveau compte d'utilisateur ne possède qu'un seul projet "Info Flora – données personnelles", destiné à recueillir vos observations personnelles. Pour la saisie de données lors d'un mandat professionnel, les utilisateurs doivent demander d'obtenir les droits d'accès nécessaires aux projets concernés.

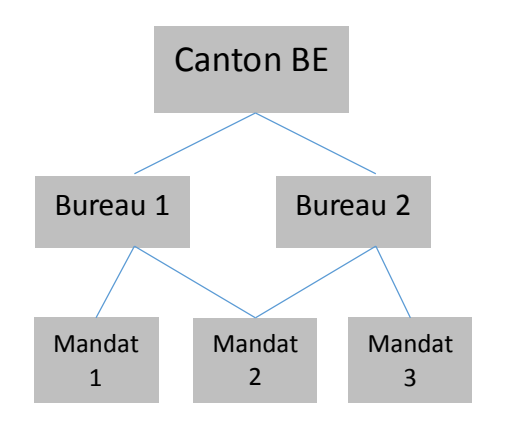

#### **Exemple :**

Structure de projet d'un office cantonal et de ses mandataires :

- Les données de tous les sous-projets de "Canton BE" seront attribués comme mandats du canton et indiquées comme telles.
- · Plusieurs personnes de différents bureaux peuvent saisir des observations dans un projet spécifique et gérer en commun ces données dans le Carnet en ligne.

**Utilisation des données et confidentialité**

Important : lors de la saisie de données, le projet correct doit être choisi dans FlorApp / InvasivApp.

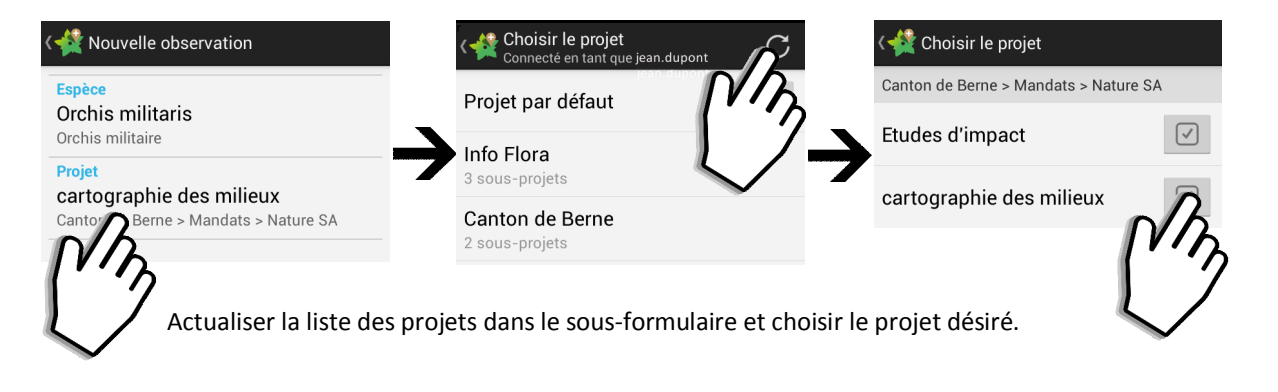

#### L'utilisation et la transmission des données envoyées à Info Flora sont réglementées par les lignes directrices d'Info Species. Dans des cas justifiés, la transmission des données peut être restreinte, quand bien même l'usage pour la protection de la nature en est considérablement affecté. Pour tous les détails : *www.infoflora.ch/fr/mesobservations/confidentialite-des-donnees.html*  Les observations de mousses, lichens et champignons seront directement transmises aux centres suisses compétents pour ces **La base de données Info Flora, c'est quoi ?** Info Flora est reconnu par l'OFEV comme étant le centre national de données et d'informations sur la Flore de Suisse. Il maintient une base de données de plusieurs millions d'entrées sur les plantes vasculaires et macroalgues de Suisse, source d'informations indispensable pour les acteurs de la conservation des espèces et des habitats.

organismes.

 $\overline{\phantom{a}}$